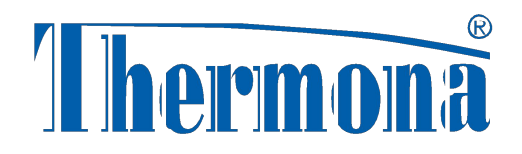

#### Новый дизайн котлов

# Thermona

#### с автоматикой **HDIMS 04**

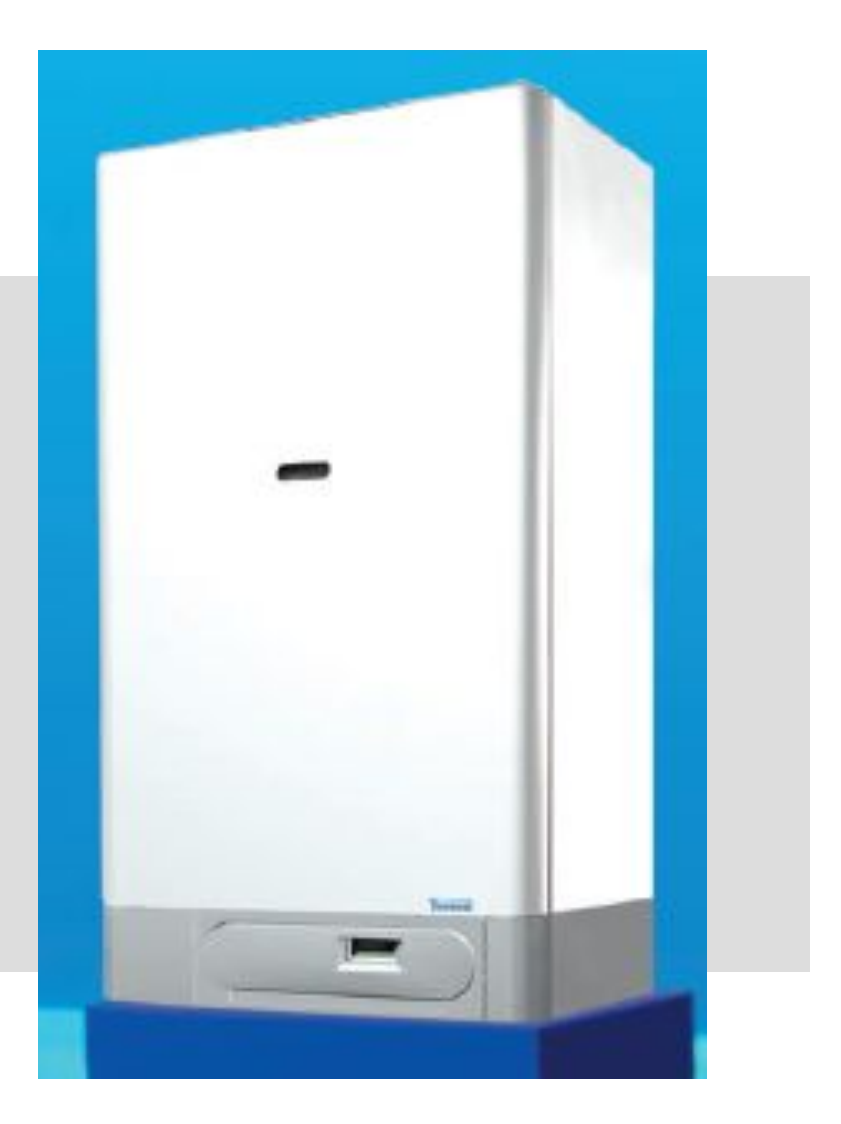

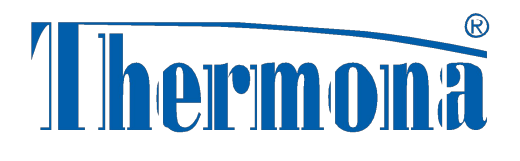

# **Автоматика HDIMS 04 - ТН01**

- Универсальная плата для всех котлов одноконтурные, - двухконтурные
- можно соединить с системой солнечных коллекторов
- поддержка сенсора давления отопительной воды индикация на дисплее давления в котле
- возможность отключения обогрева ГВС у котлов с бойлером
- подключение регуляторов с протоколом Opentherm без интерфейса IU 02

# *Изменение дизайна котлов*

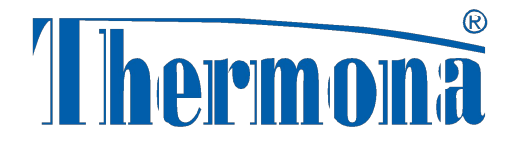

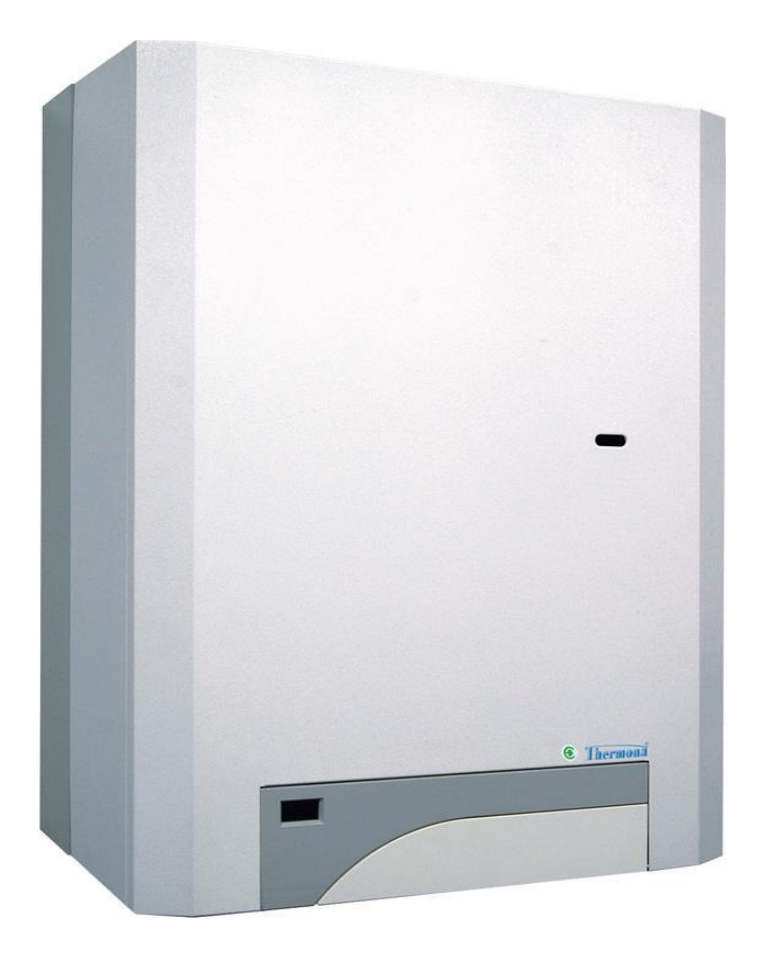

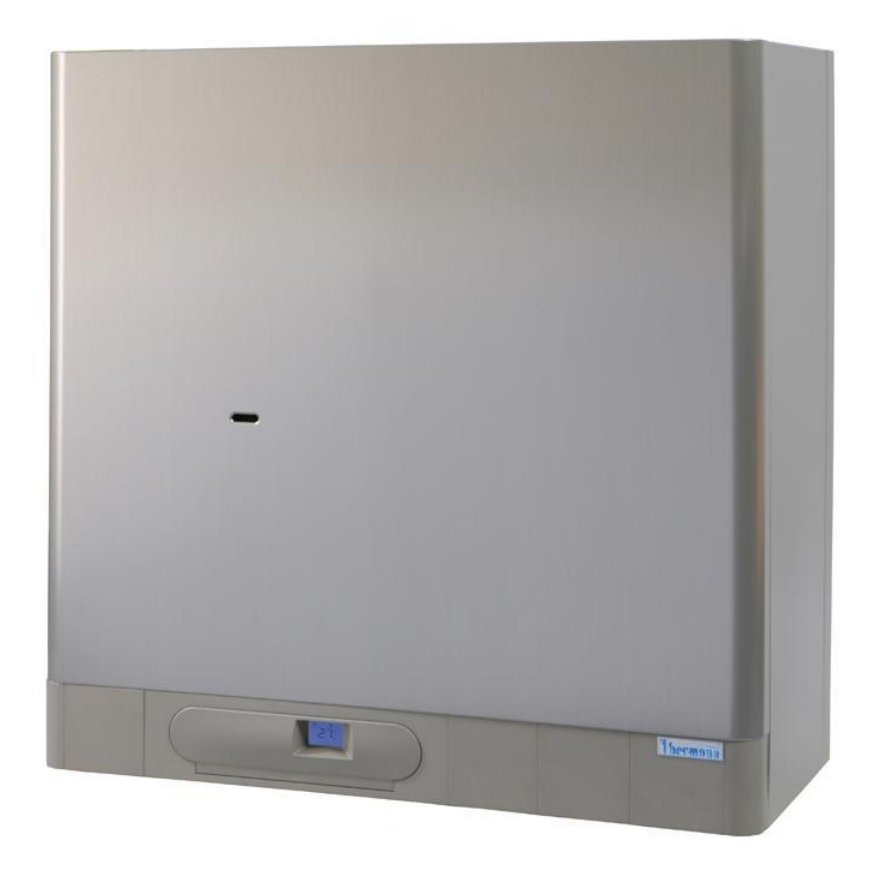

# **НОВИНКИ 2011 ГОДА**

### **THERM 28 LXZ.A5**

Настенный котел c модулируемой горелкой мощностью 12-28 кВт со встроенным бойлером из нержавеющей стали ёмкостью 55 литров

и с электронной платой HDIMS 04 - TH01

### **THERM 28 TLXZ.A5**

Турбированый вариант котла **THERM 28 LXZ.A5**

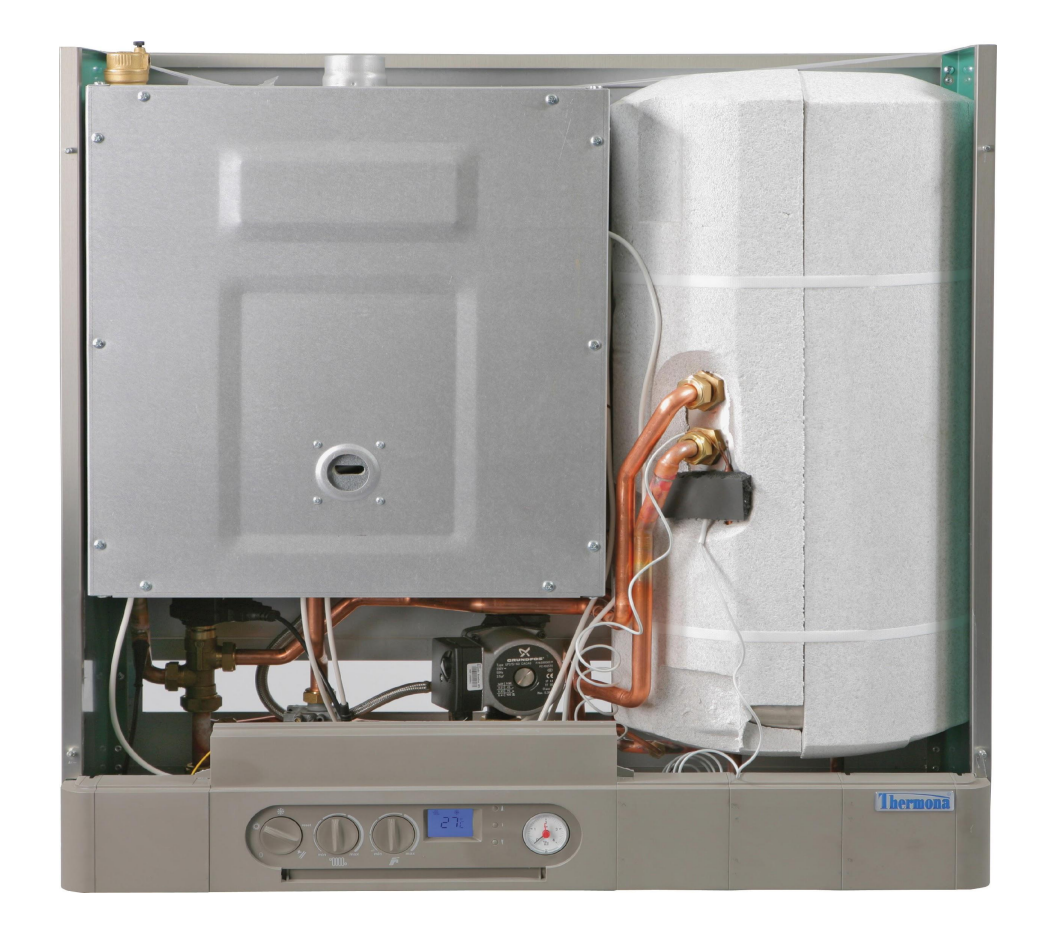

# НОВИНКИ 2011 ГОДА

## **THERM 20 CX.A**

Настенный двухконтурный котел с модулируемой горелкой **МОЩНОСТЬЮ 8-20 КВТ** с проточным нагревом ГВС и с электронной платой HDIMS 04 - TH01

# **THERM 20 TCX.A**

Турбированый вариант котла **THERM 20 CX.A** 

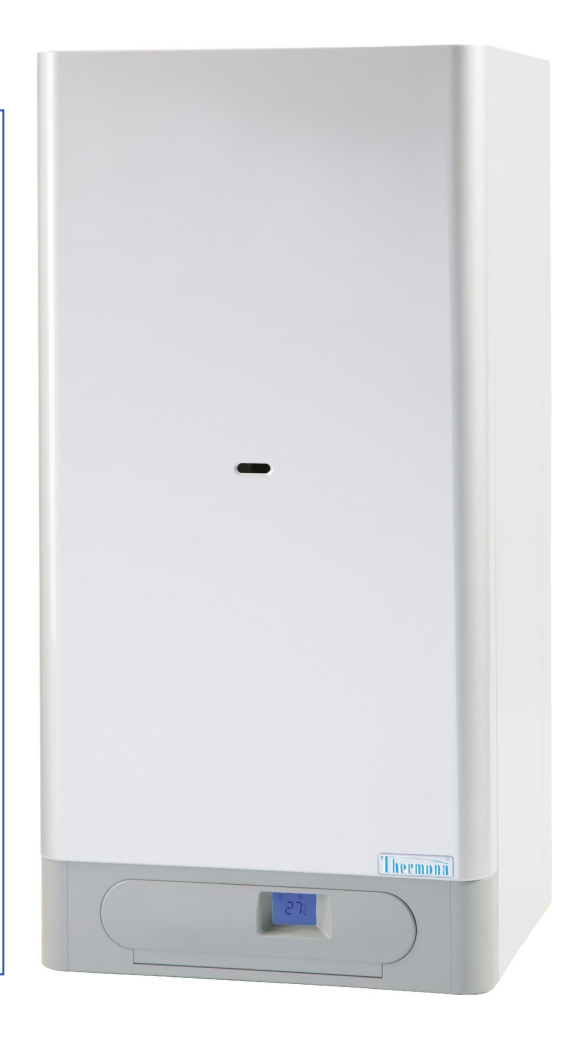

## *Панель управления*

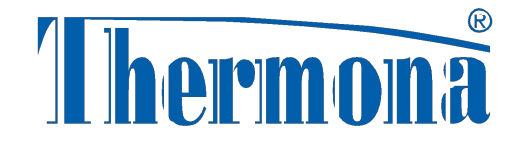

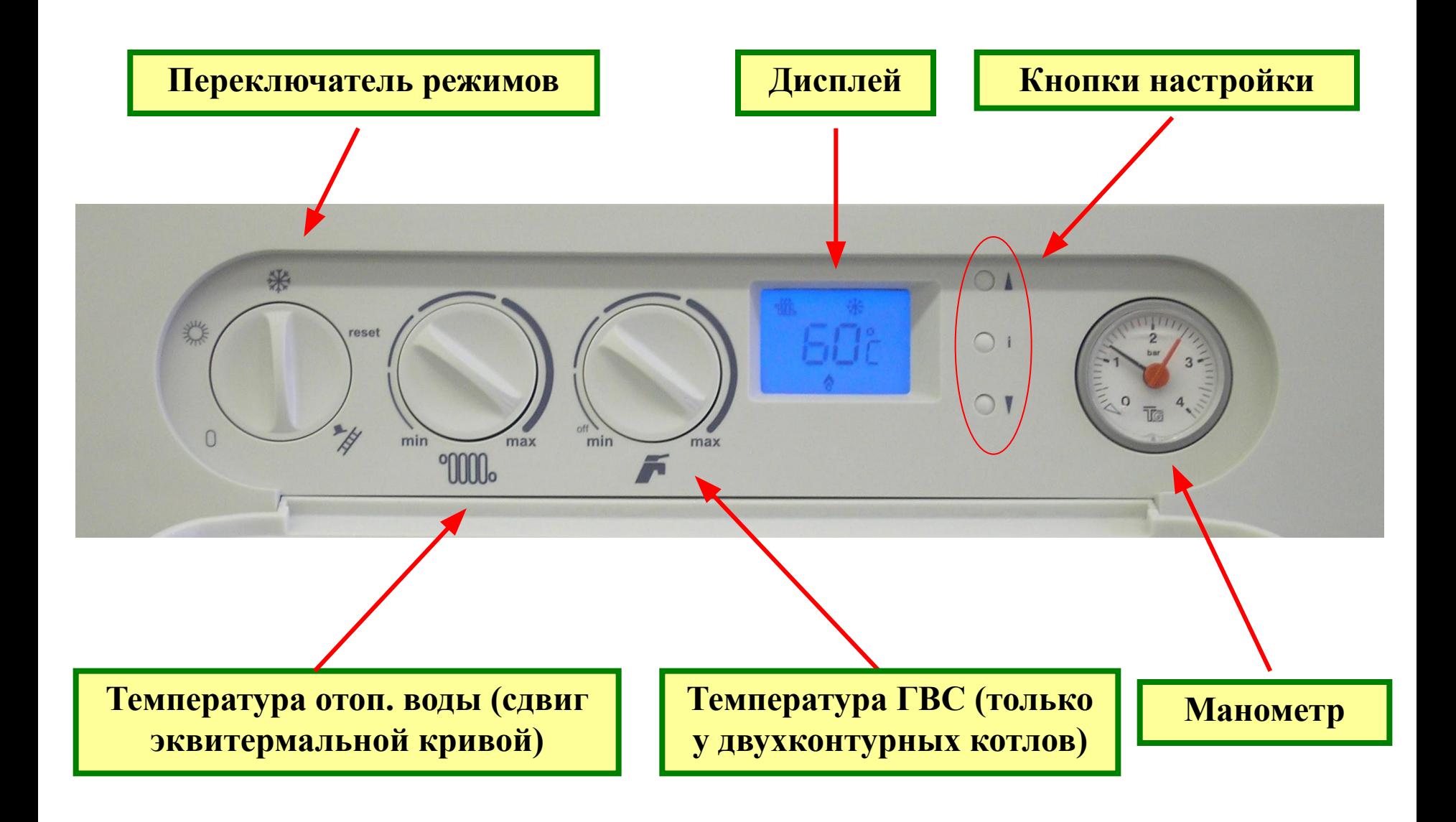

#### *Дисплей – описание символов*

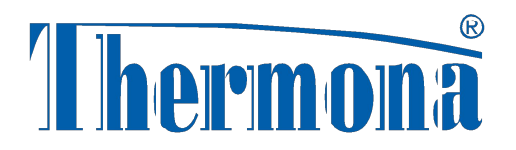

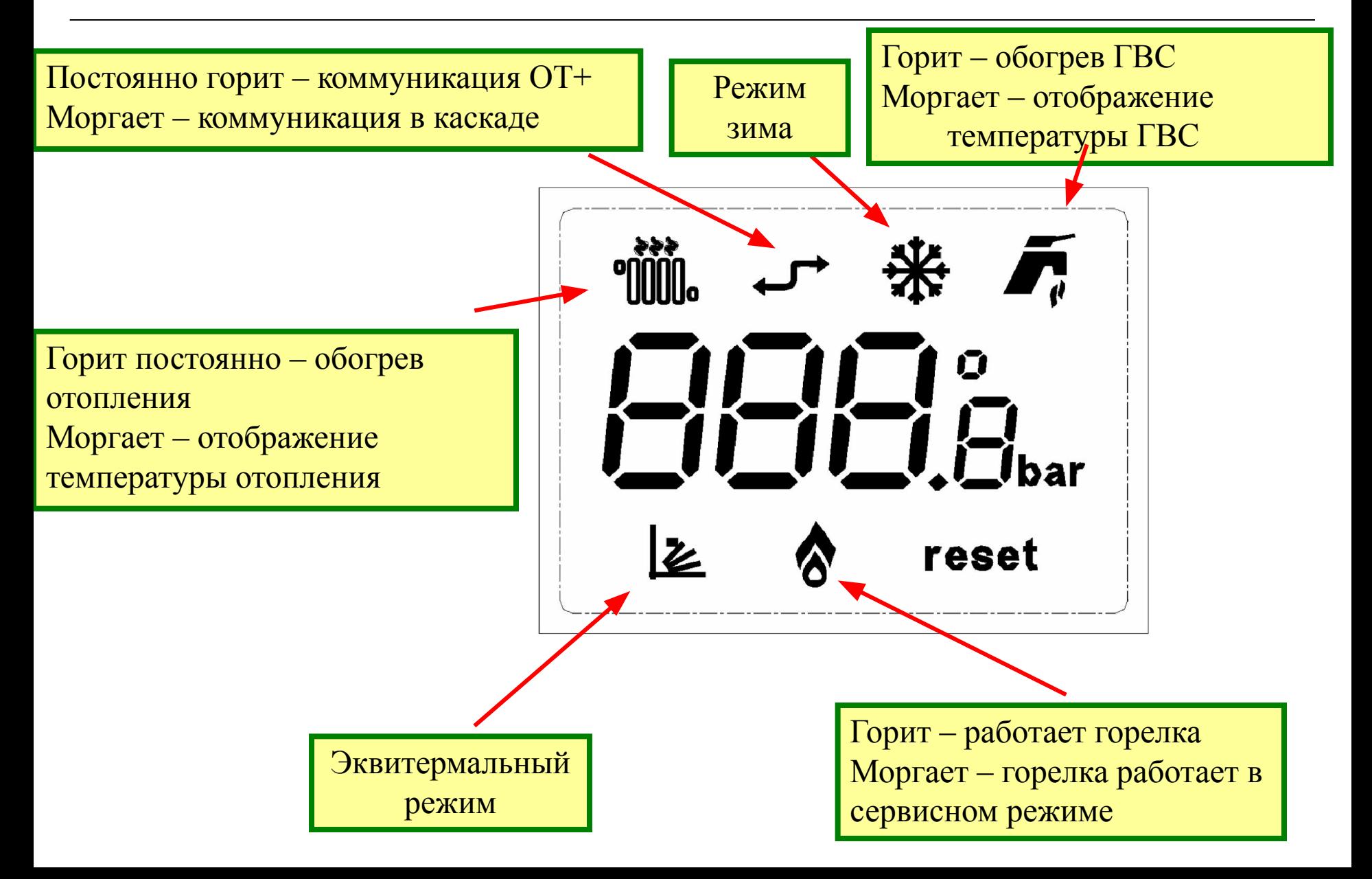

### *Кнопки – меню информации*

#### **Отображене на дисплее:**

- 1. Заданная температура отопл. (  $\overline{\mathbf{u}\mathbf{u}}$  °C + моргают цифры ).
- 1. Существующая температура (  $+$  °C + цифры).
- 2. Заданная температура ГВС (1)  $\overline{\mathbf{10}}$  + °C + моргают цифры ).
- 3. Существующая температура ГВ  $\mathbf{m}$ ) ( + °C + цифры).
- 4. Давление отопительной воды(3)  $( + \mathcal{F}$  ppы)
- 5. Наружная температура $(2)$  (  $+$  °С**раг**  $\alpha$ ры).
- 6. Эквитермальная кривая (коэd  $\geq$  1иент "К") (2) ( + цифры).
- 7. Выход в основное отображение
- (1) При выборе обогрева ГВС в бойлере "- -". При догреве солнечного аккумулятора показываются цифры
- (2) Отображение наружной температуры только при подключенном датчике уличной температуры и выбранном типе регулирования.
- (3) Если не выбран вариант с сенсором давления, то показывает "--"

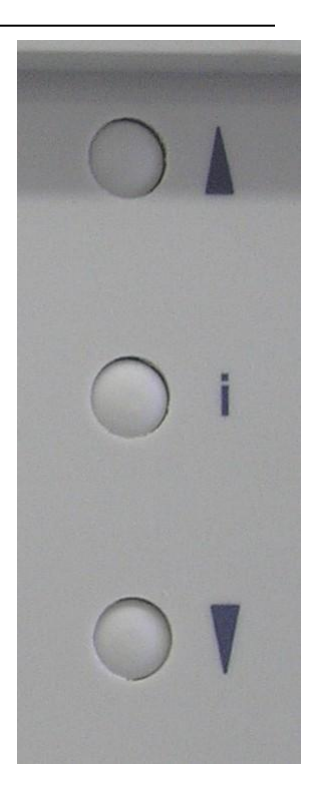

### Структура сервисного меню

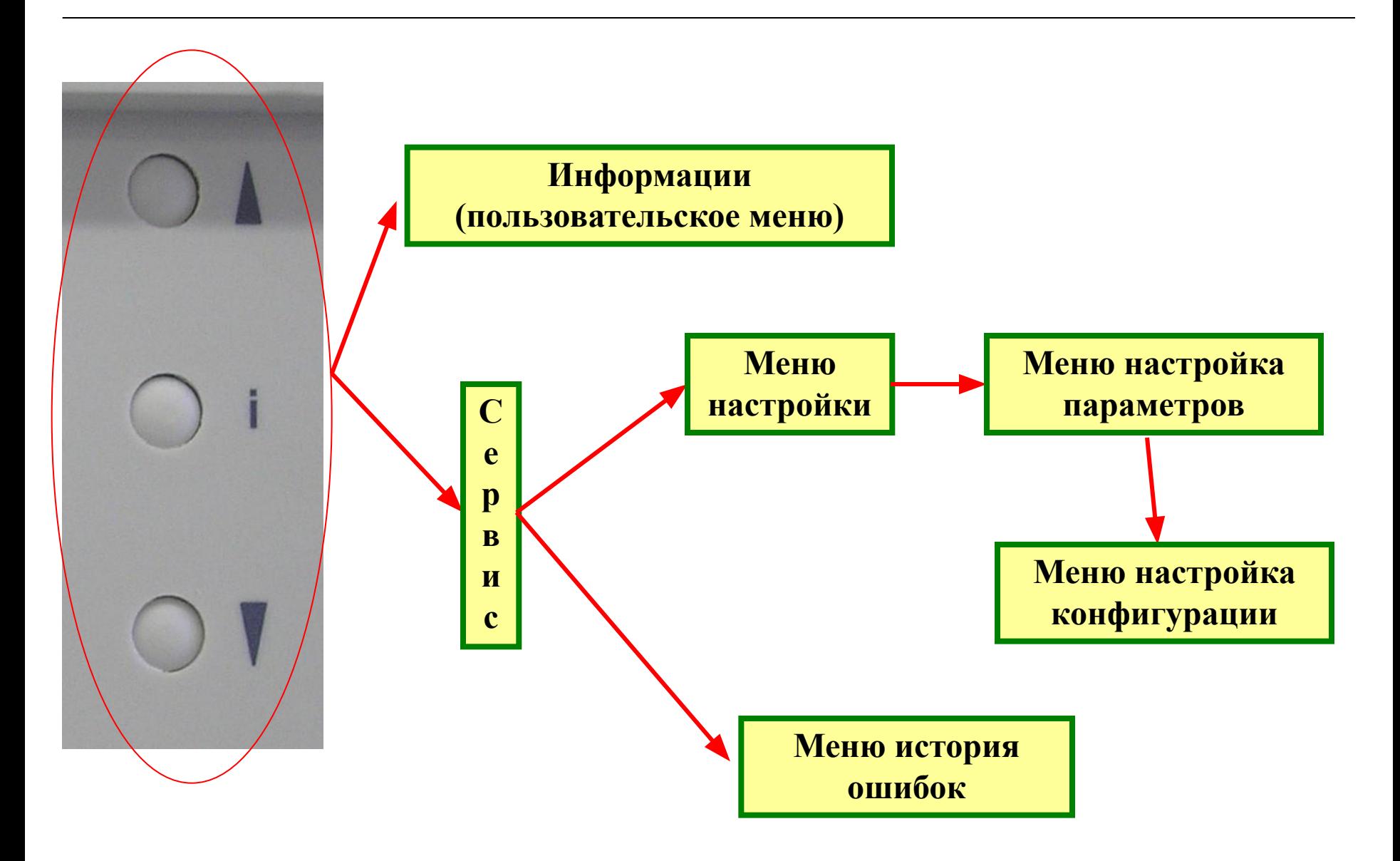

**Thermona** 

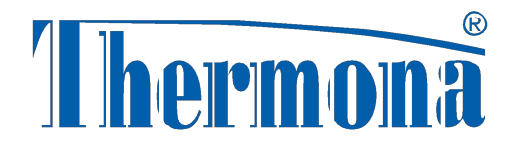

#### *Настройка конфигурации котла*

**RO30** 

\*

max

°0000

Настройка конфигурации котла производится с помощью сервисных кнопок **в меню конфигурации**

 $\bigcirc$ 

 $\overline{O}$ 

# *Сервисное меню - Настройка параметров*

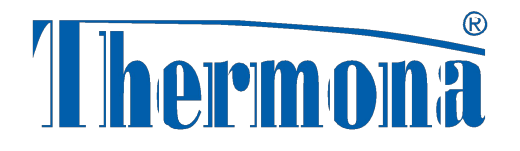

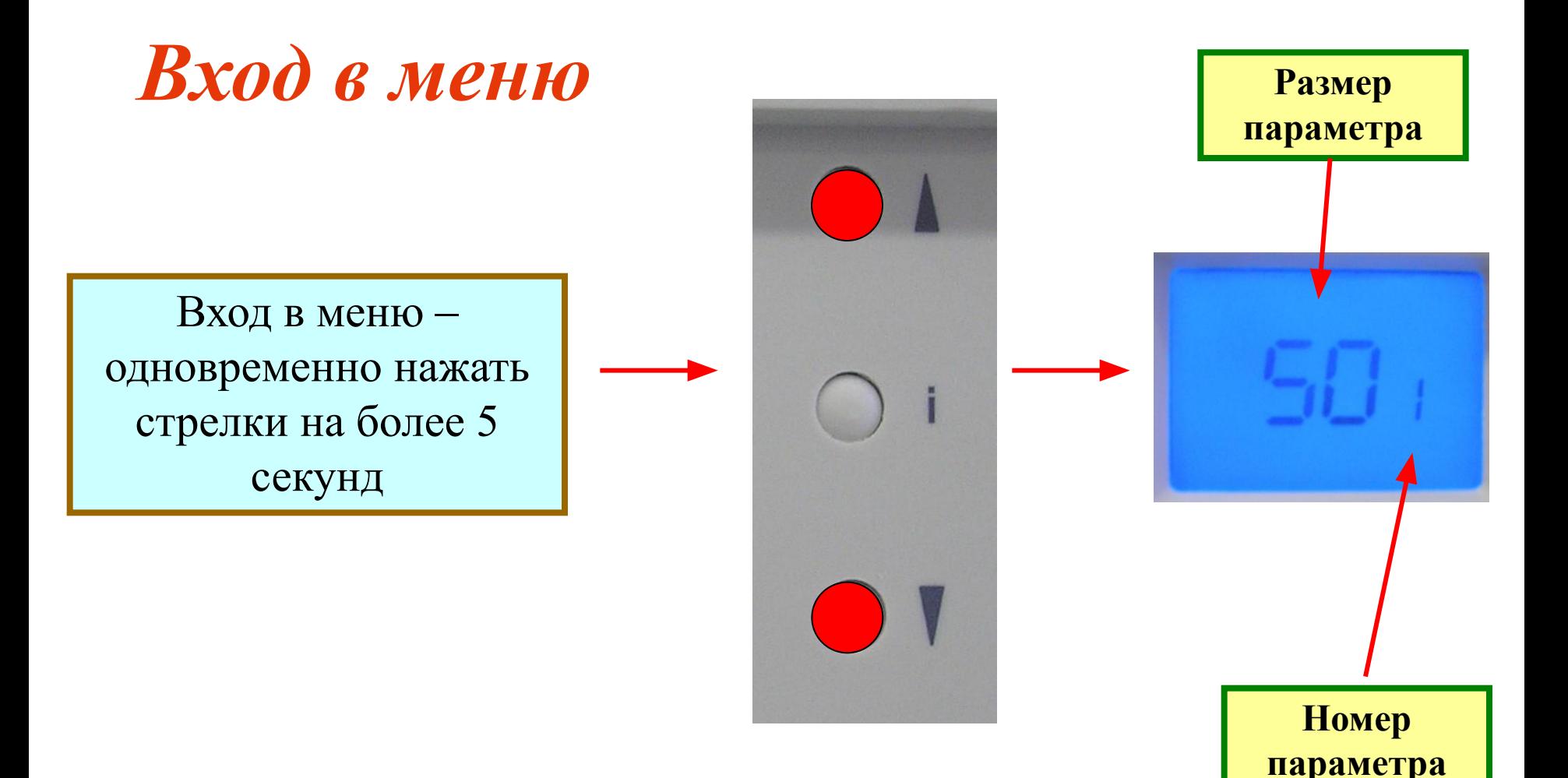

### *Параметры котлов*

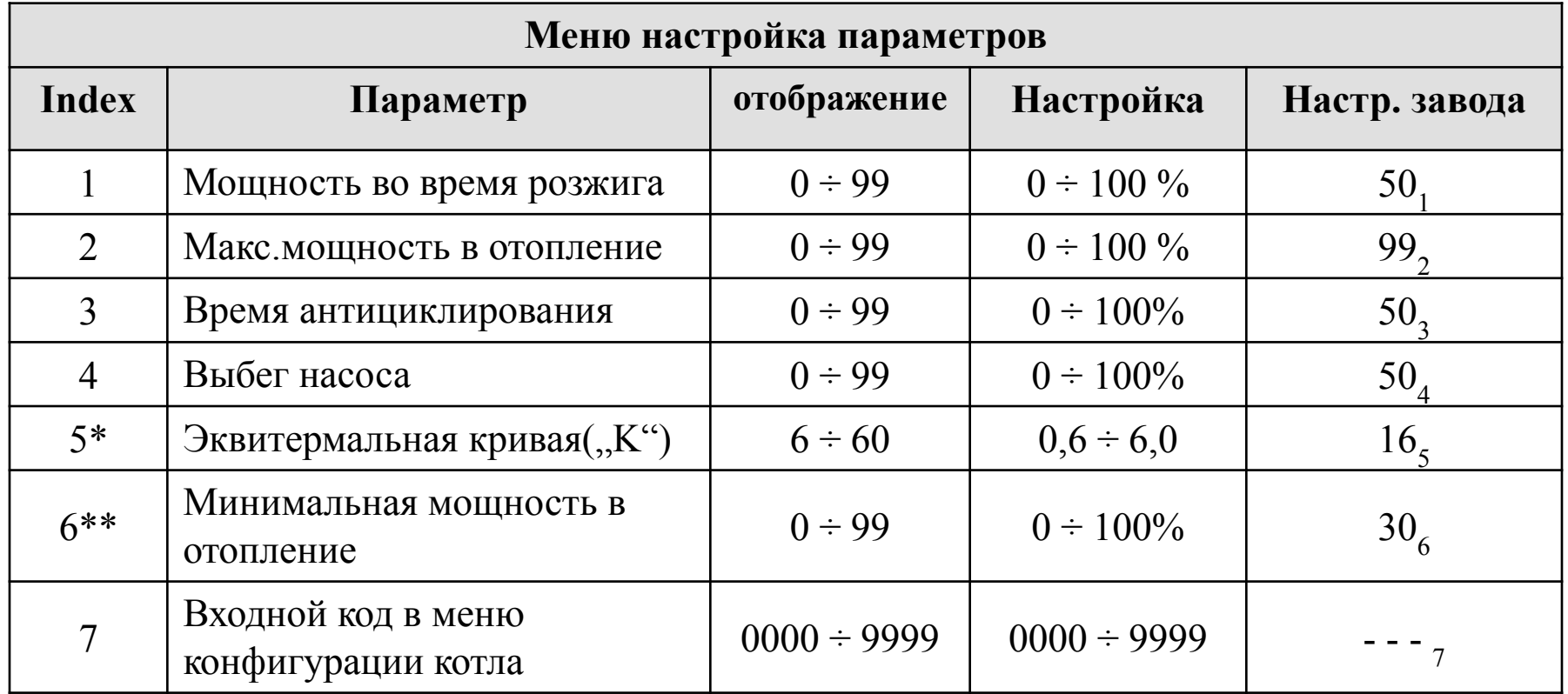

\* Только при выбранном эквитермальном режиме

\*\* Только для котлов с двухконтурным теплообменником

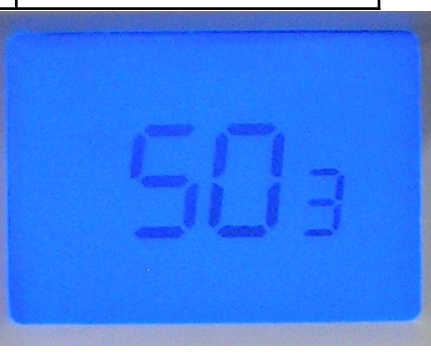

# *Заводские настройки*

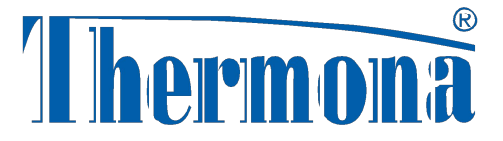

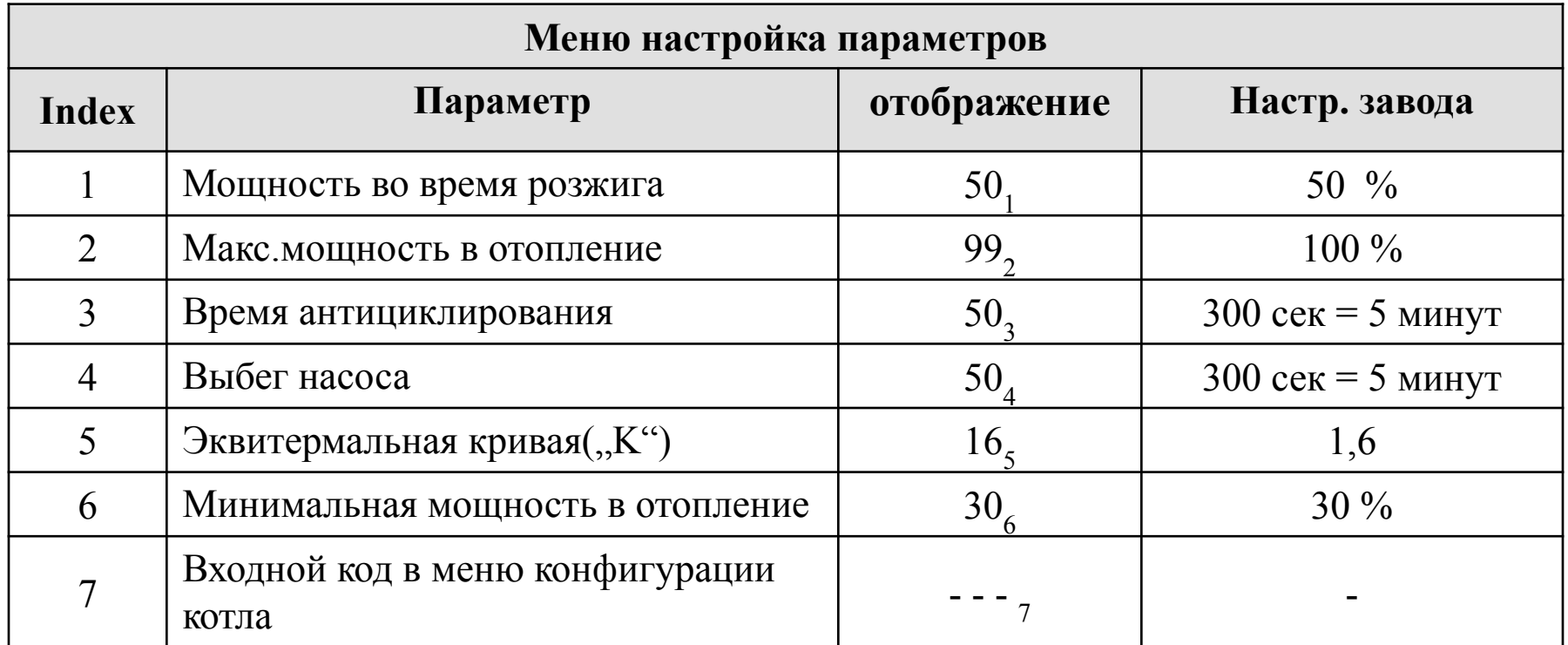

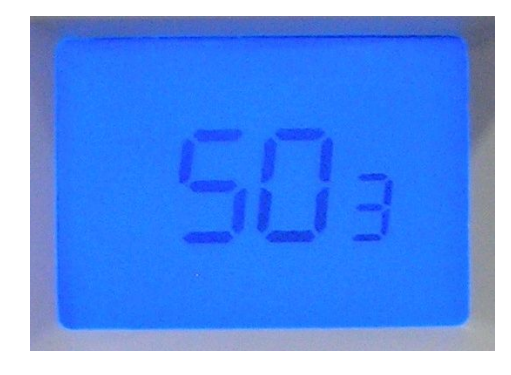

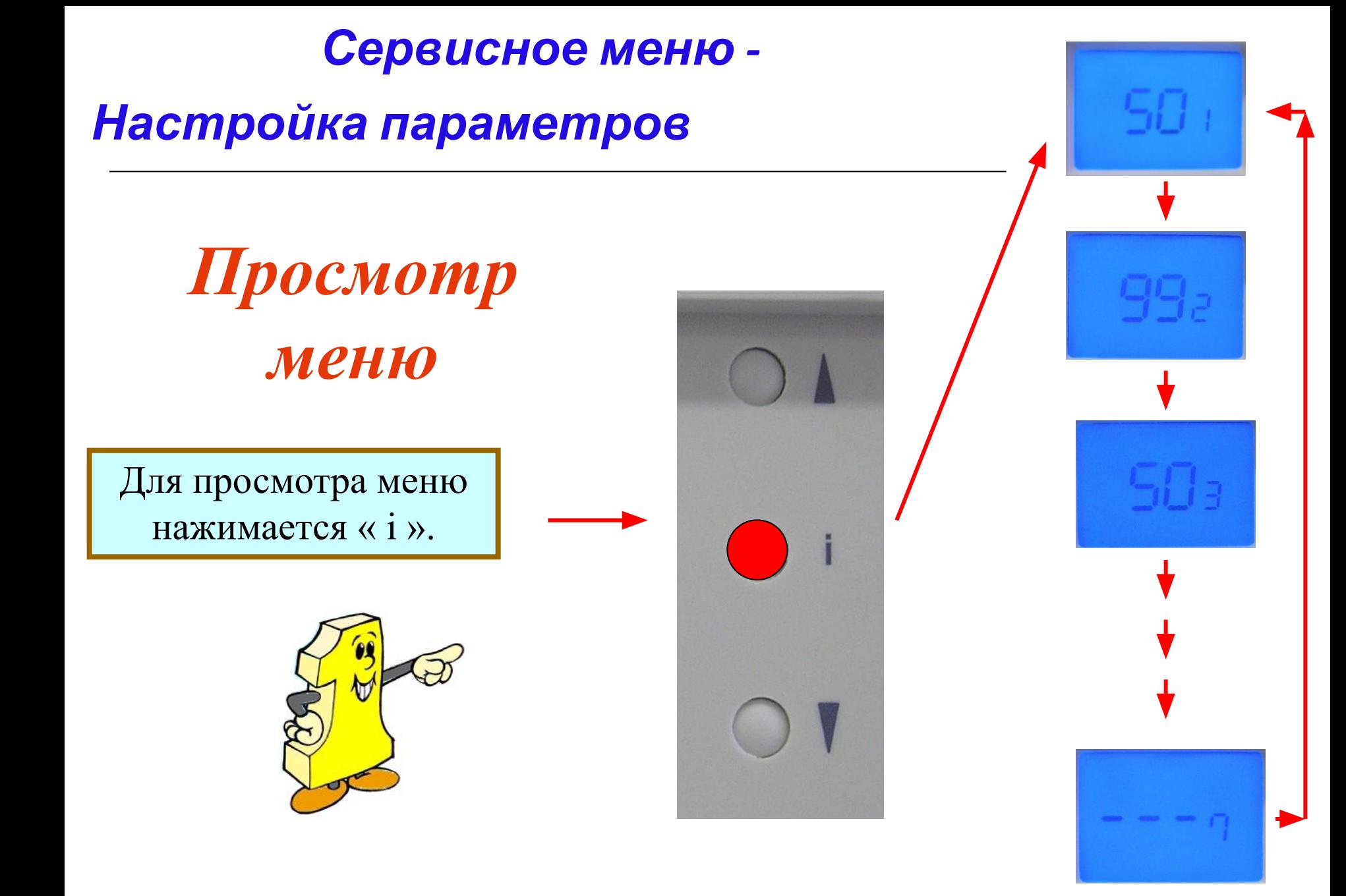

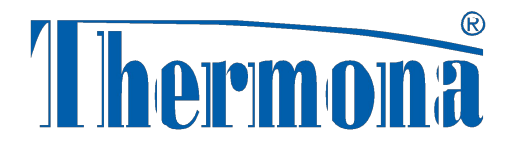

*Настройка параметров*

*Настройка параметра*

Стрелкой можно изменить параметр

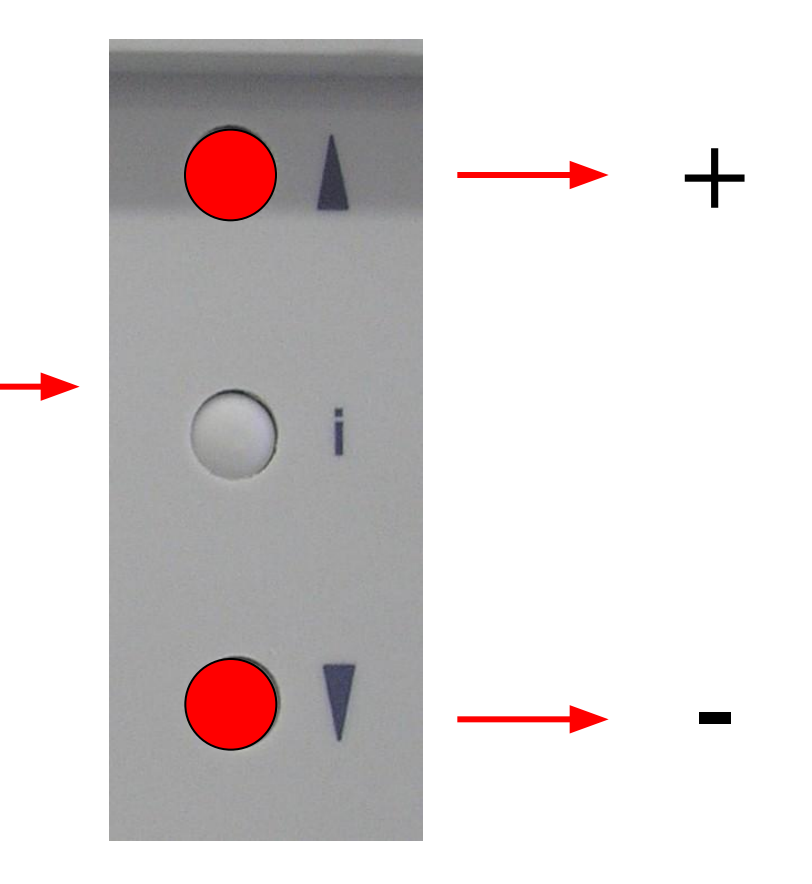

*Настройка параметров*

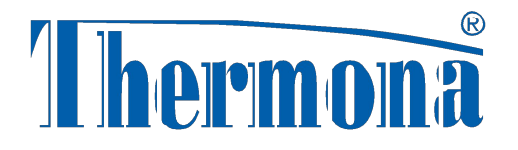

# *Запомнить ...*

Для сохранения новой настройки и для выхода из меню нажать кнопку « i » на более 5 секунд.

Это необходимо сделать до 30 секунд, то все параметры останутся без изменения!

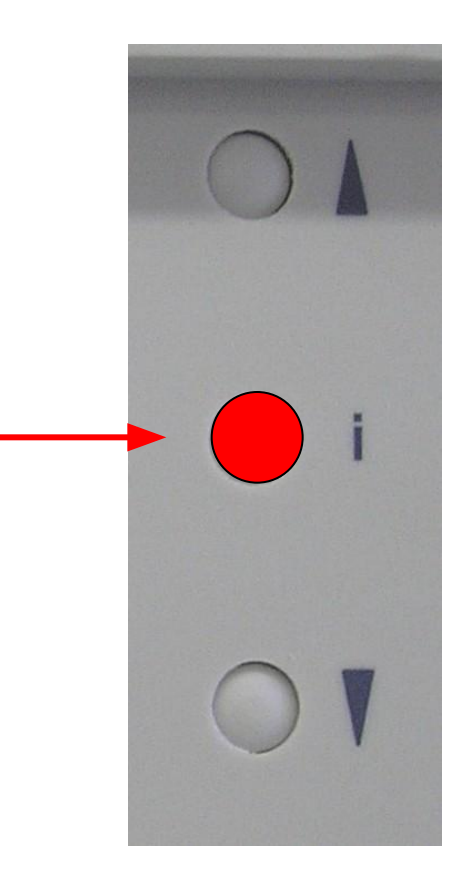

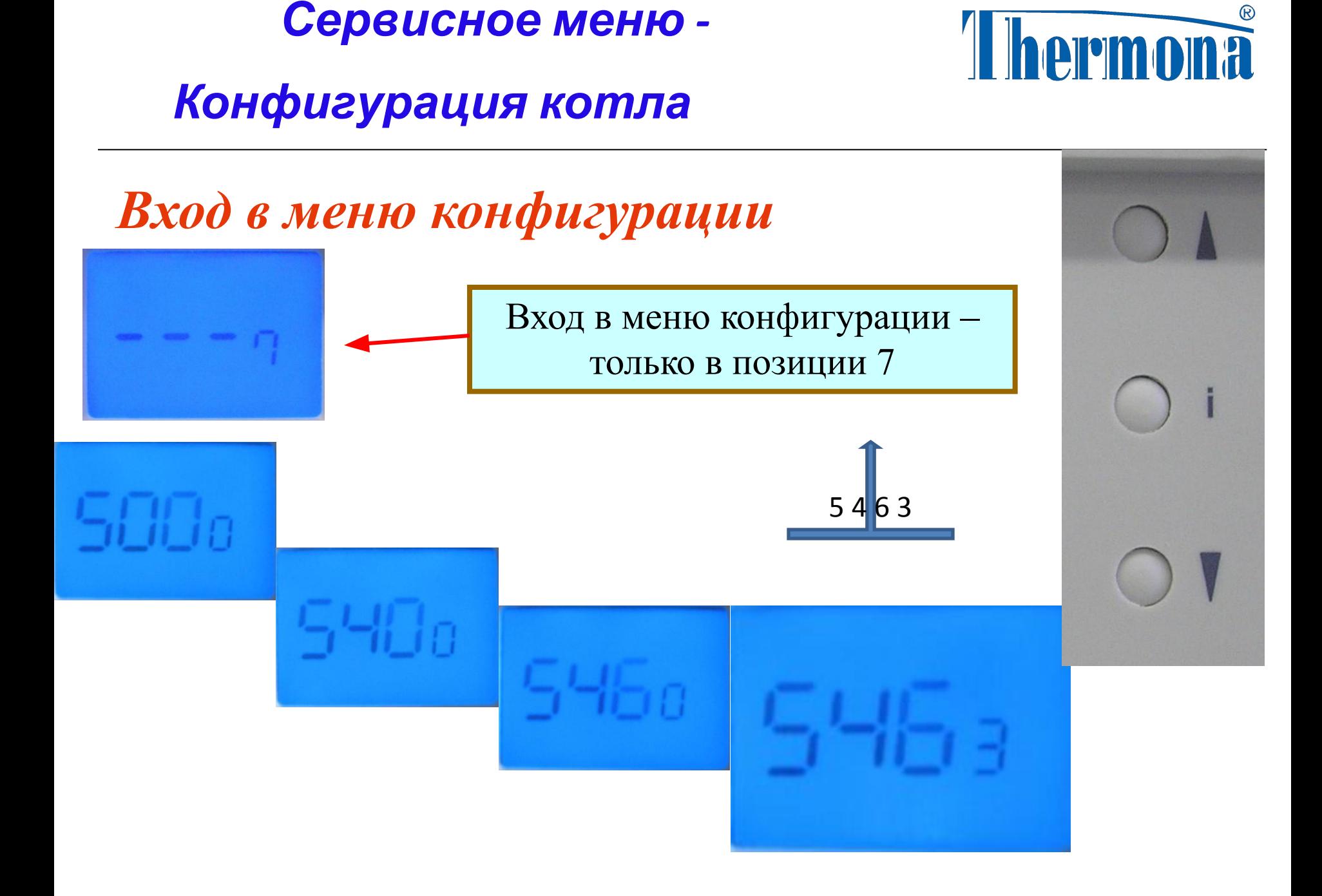

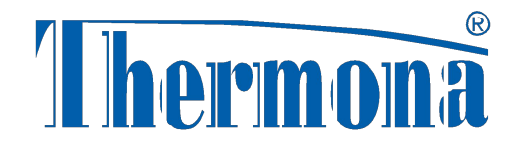

#### Конфигурация котла

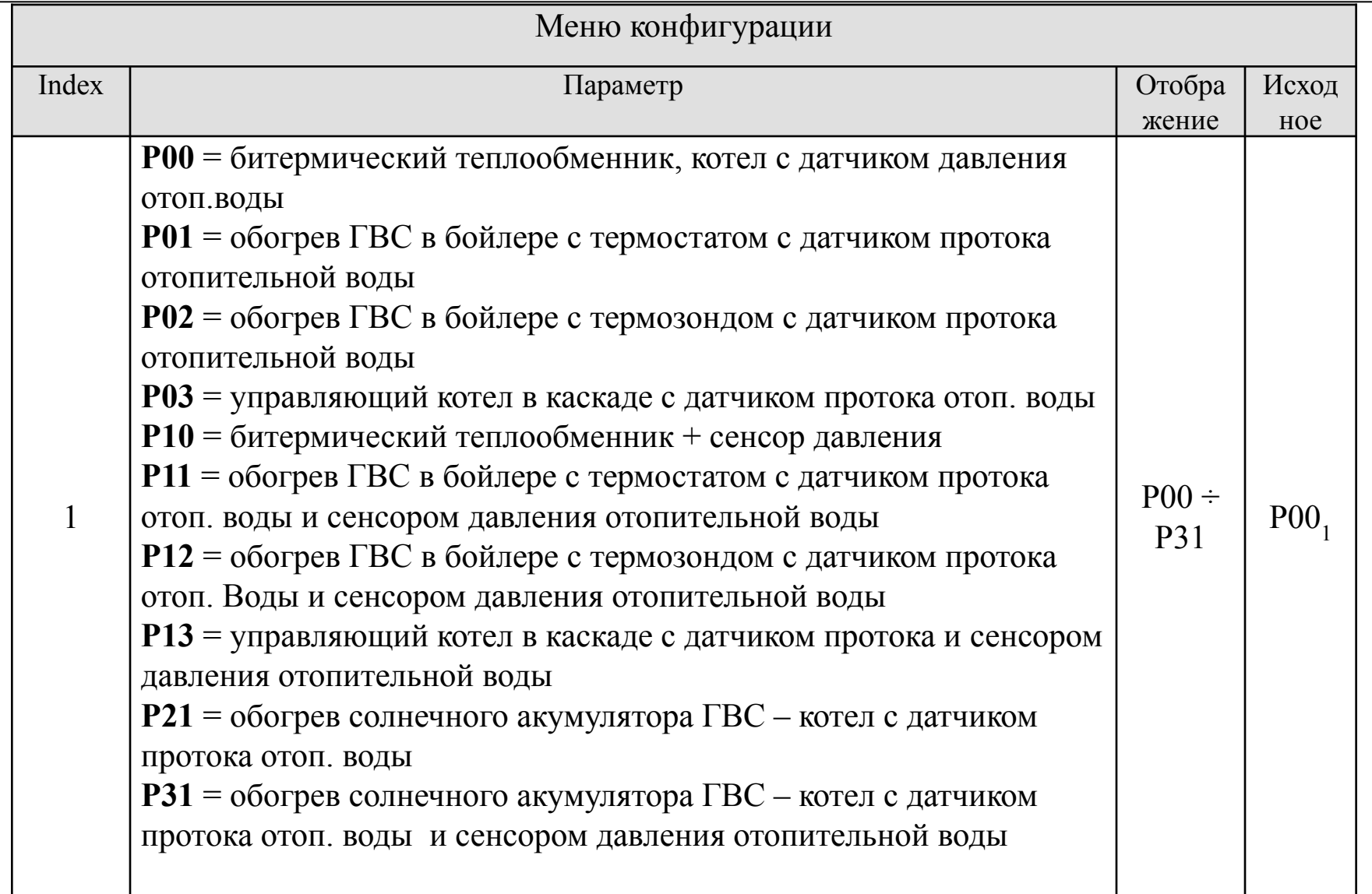

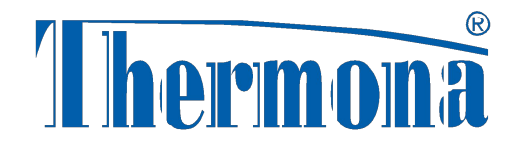

#### Конфигурация котла

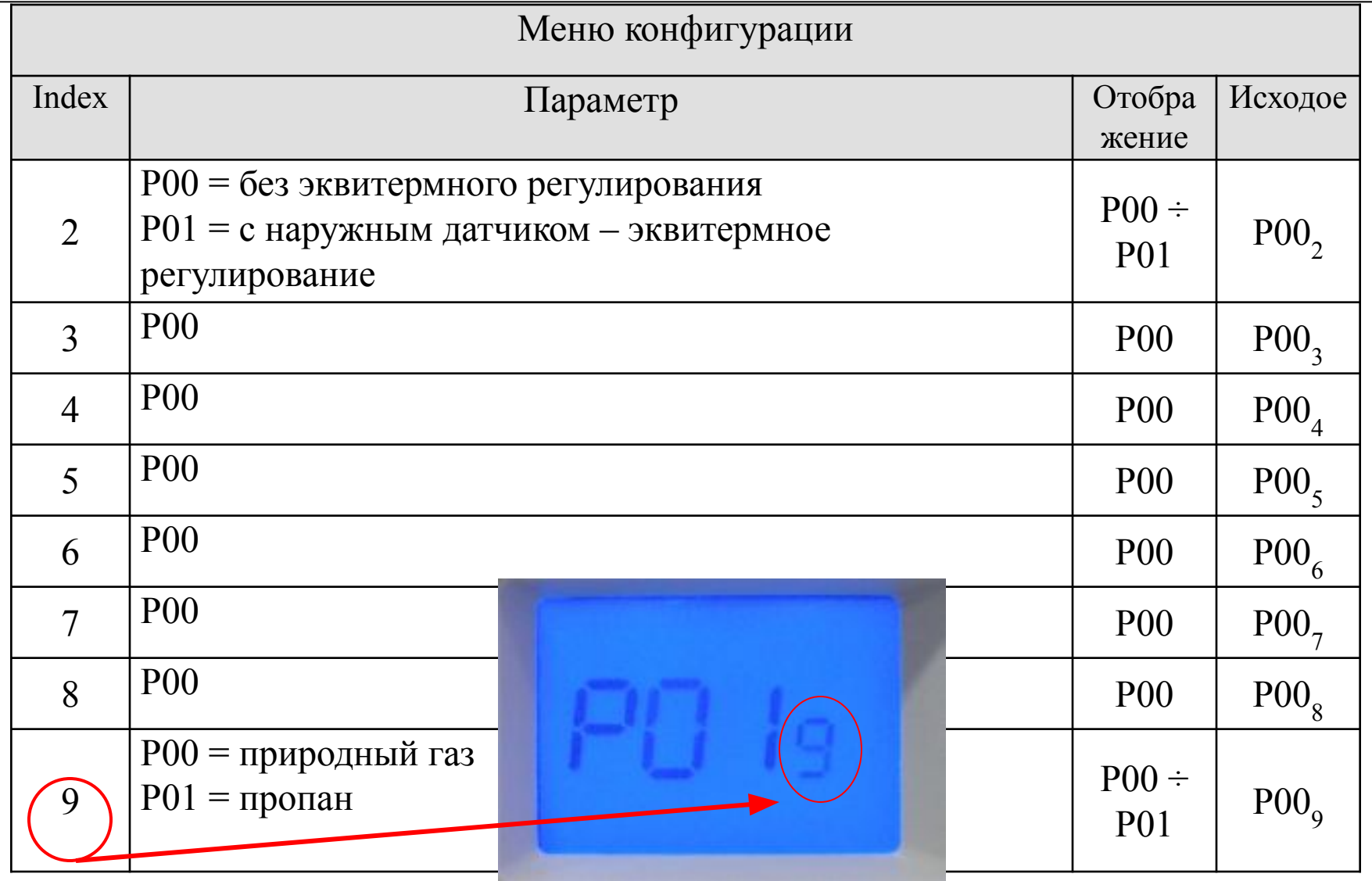

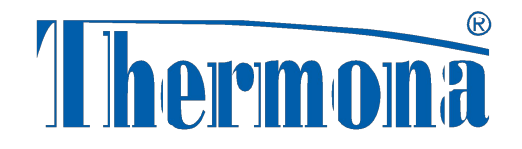

#### *Конфигурация котла*

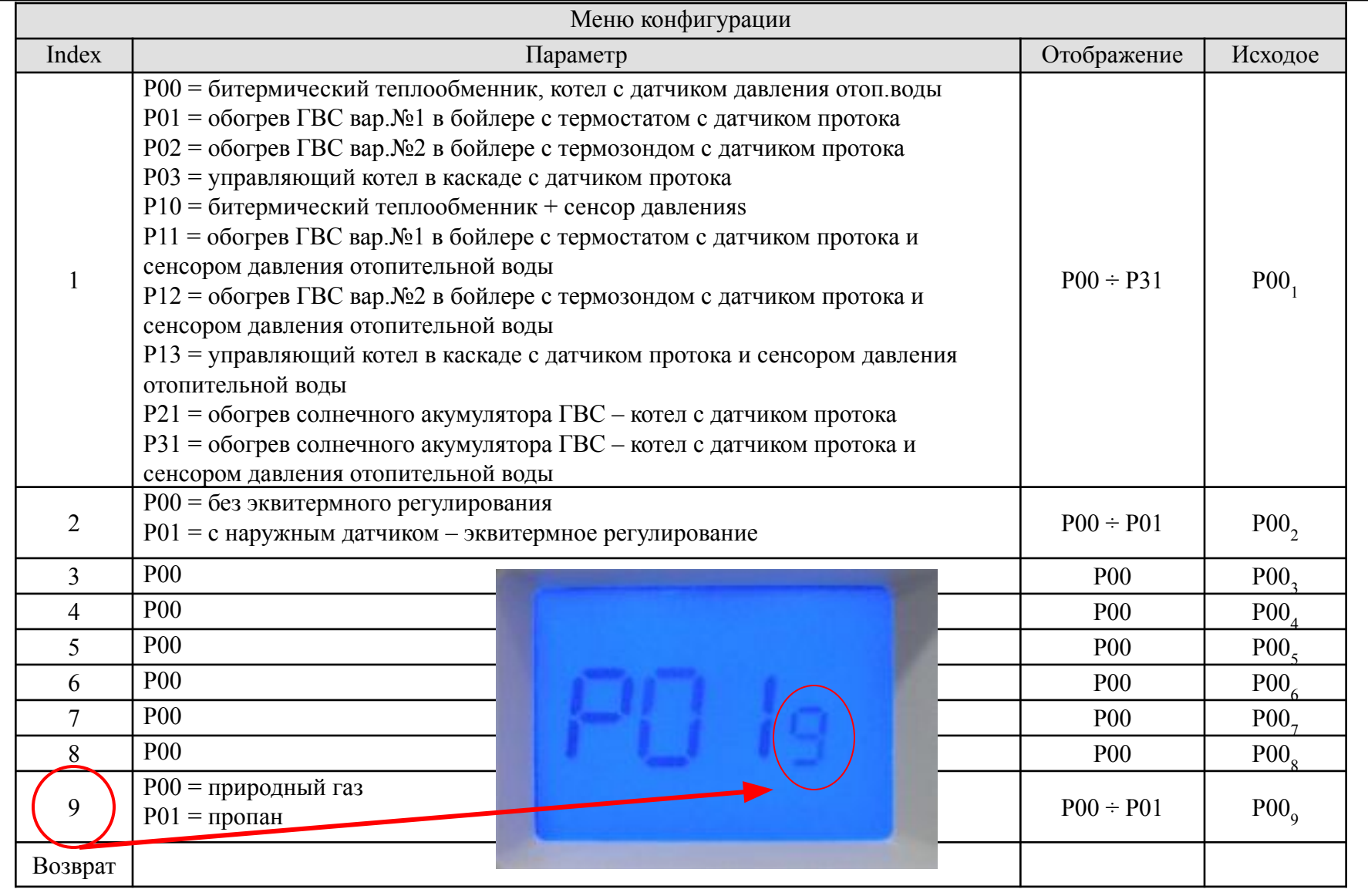

### *Конфигурация котла*

# *Сохранение конфигурации*

Для сохранения новой настройки и для выхода из меню нажать кнопку « i » на более 5 секунд. Это необходимо сделать до 30

секунд, то все параметры останутся без изменения!

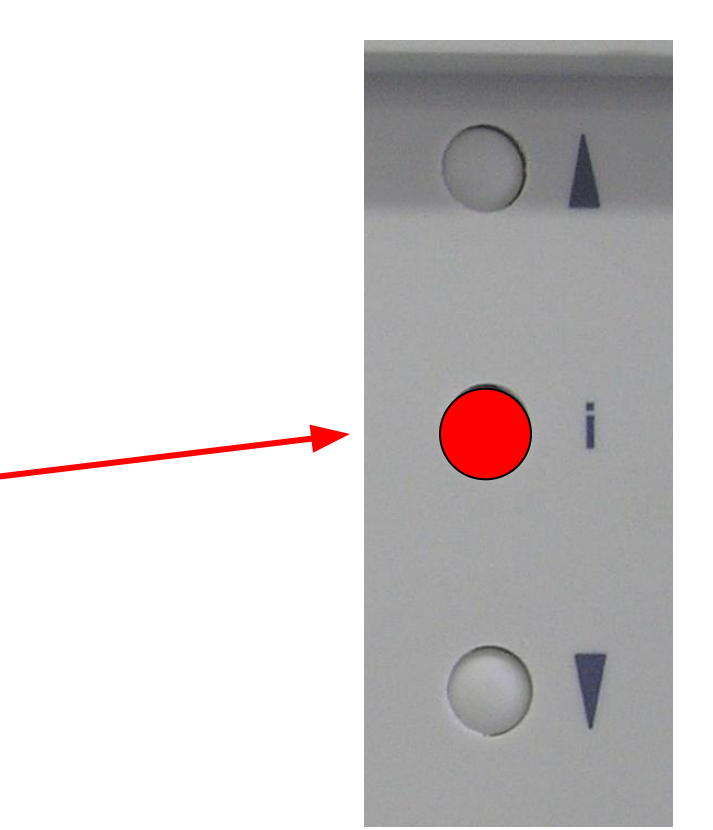

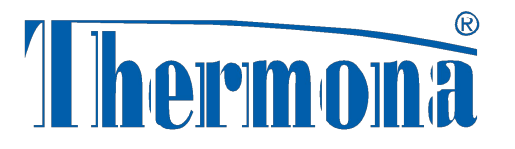

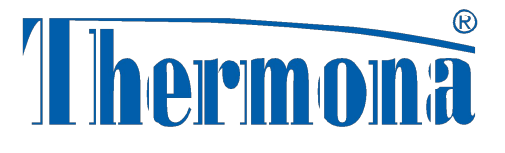

# *Реестр истории ошибок*

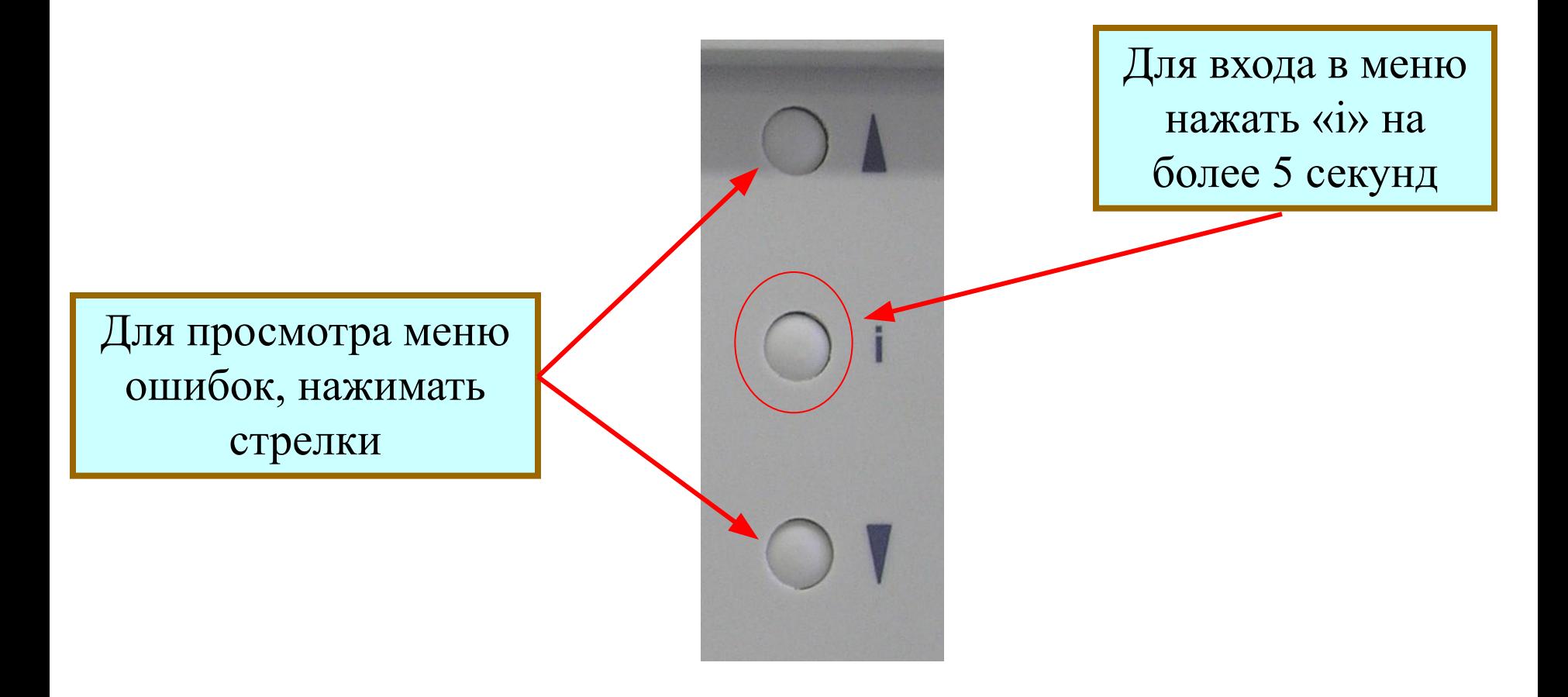

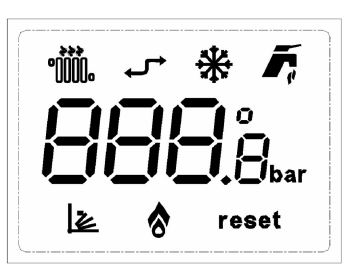

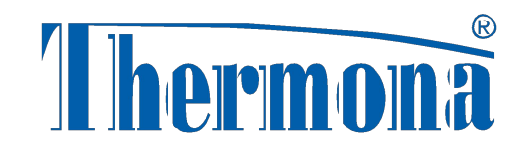

# *Реестр ошибок*

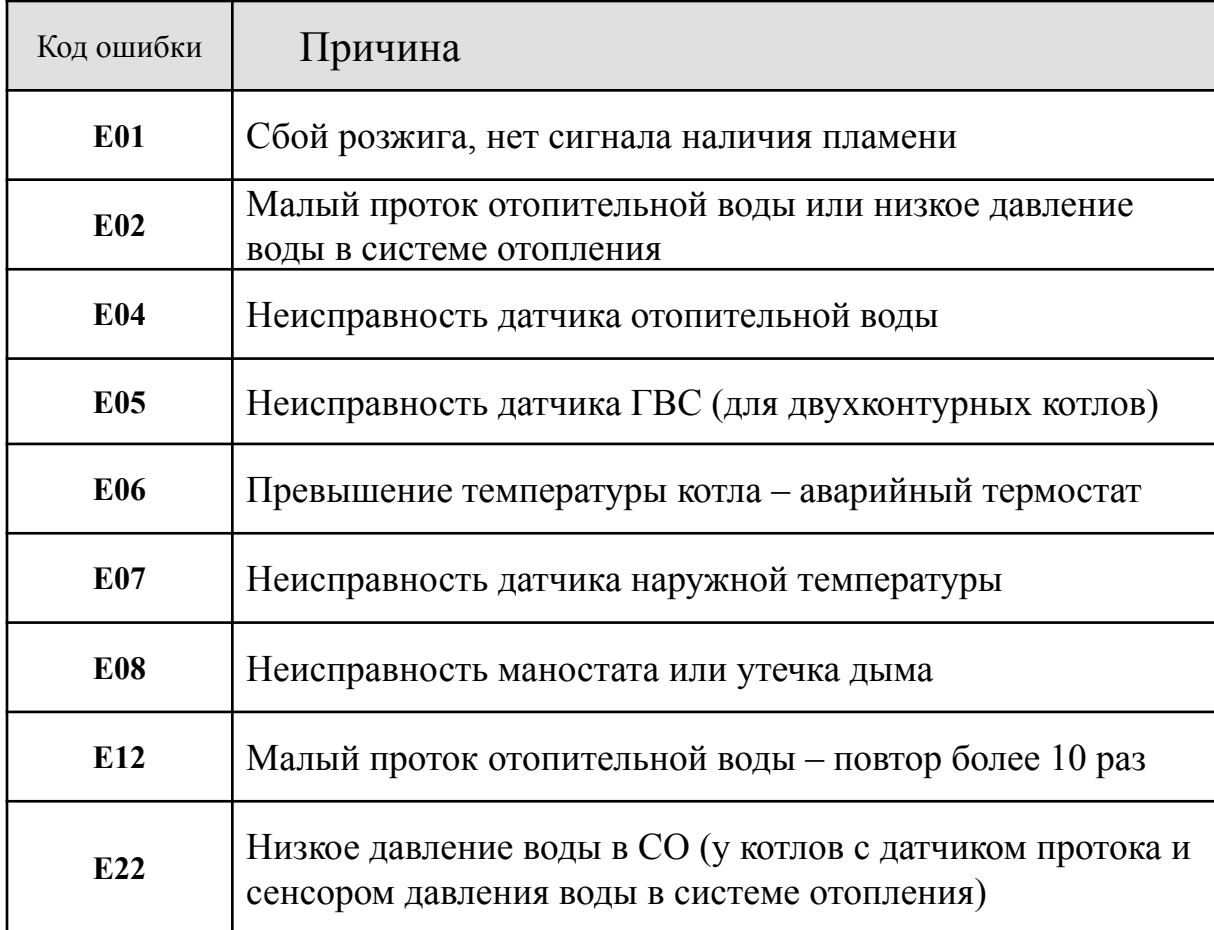

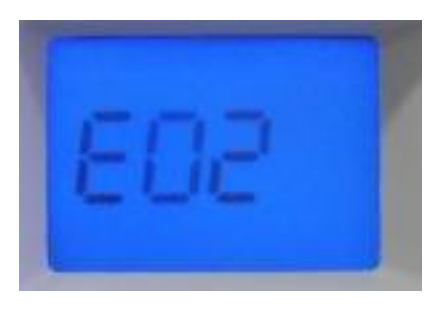

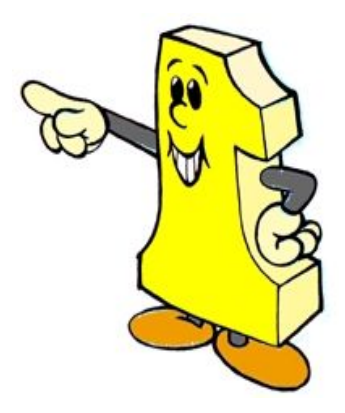

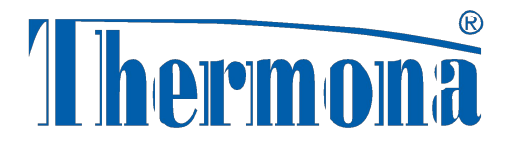

# *Реестр истории ошибок*

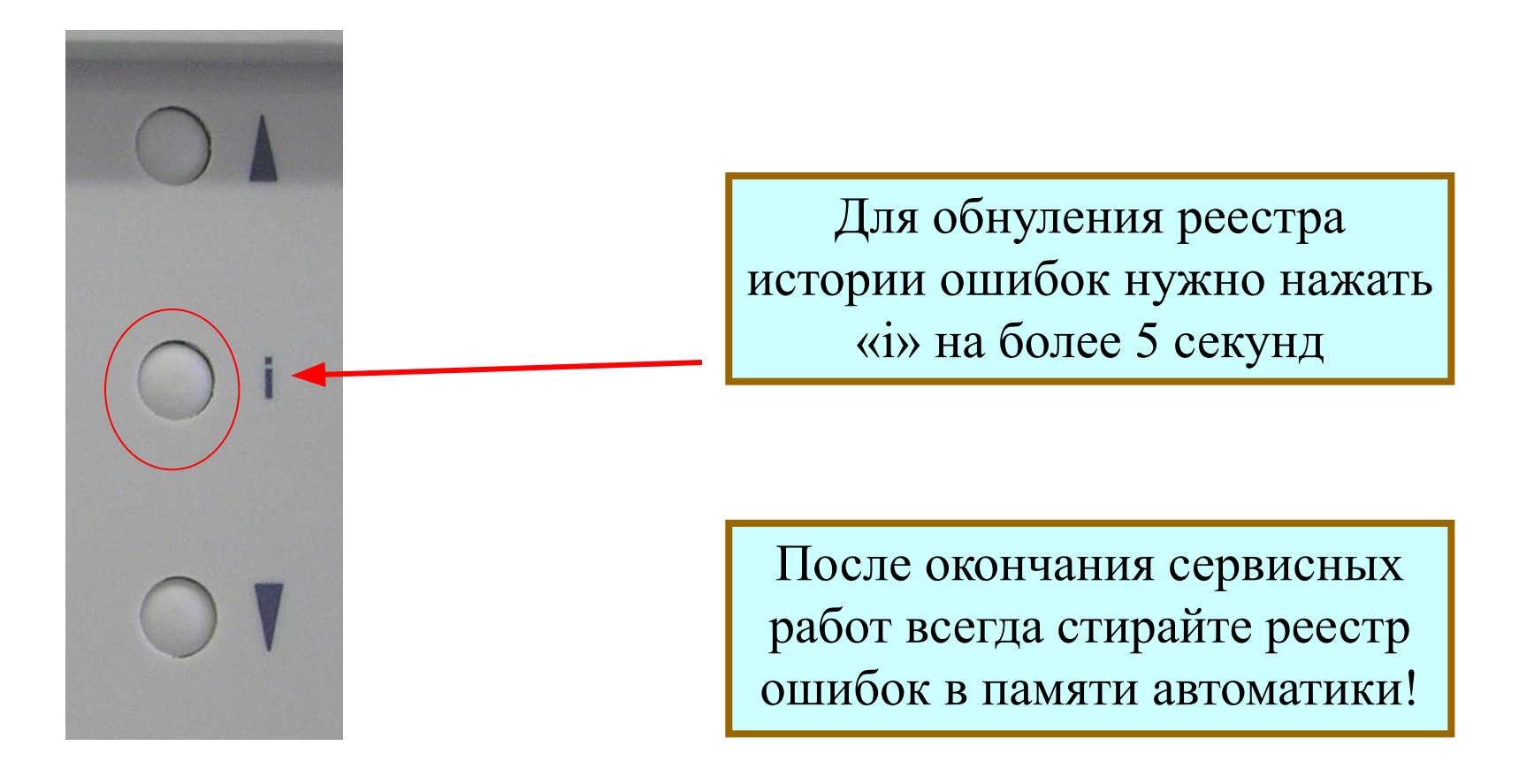